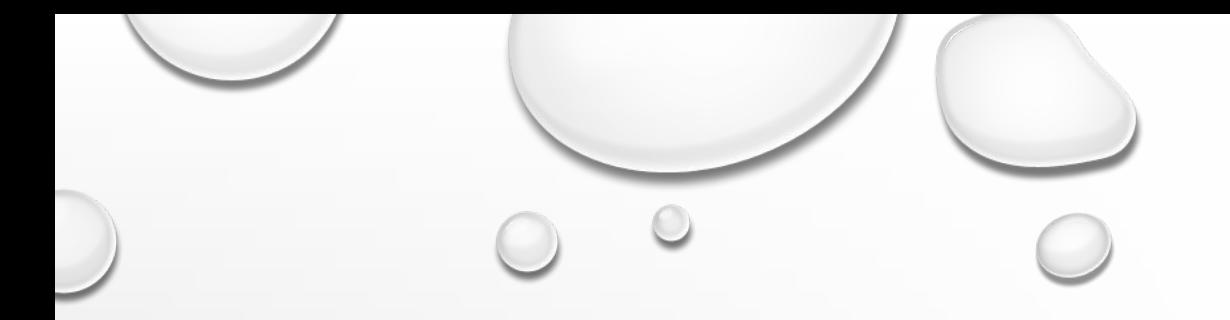

# ПОРТРЕТ В СТИЛЕ ПОП-АРТ (WPAP)

ADOBE ILLUSTRATOR

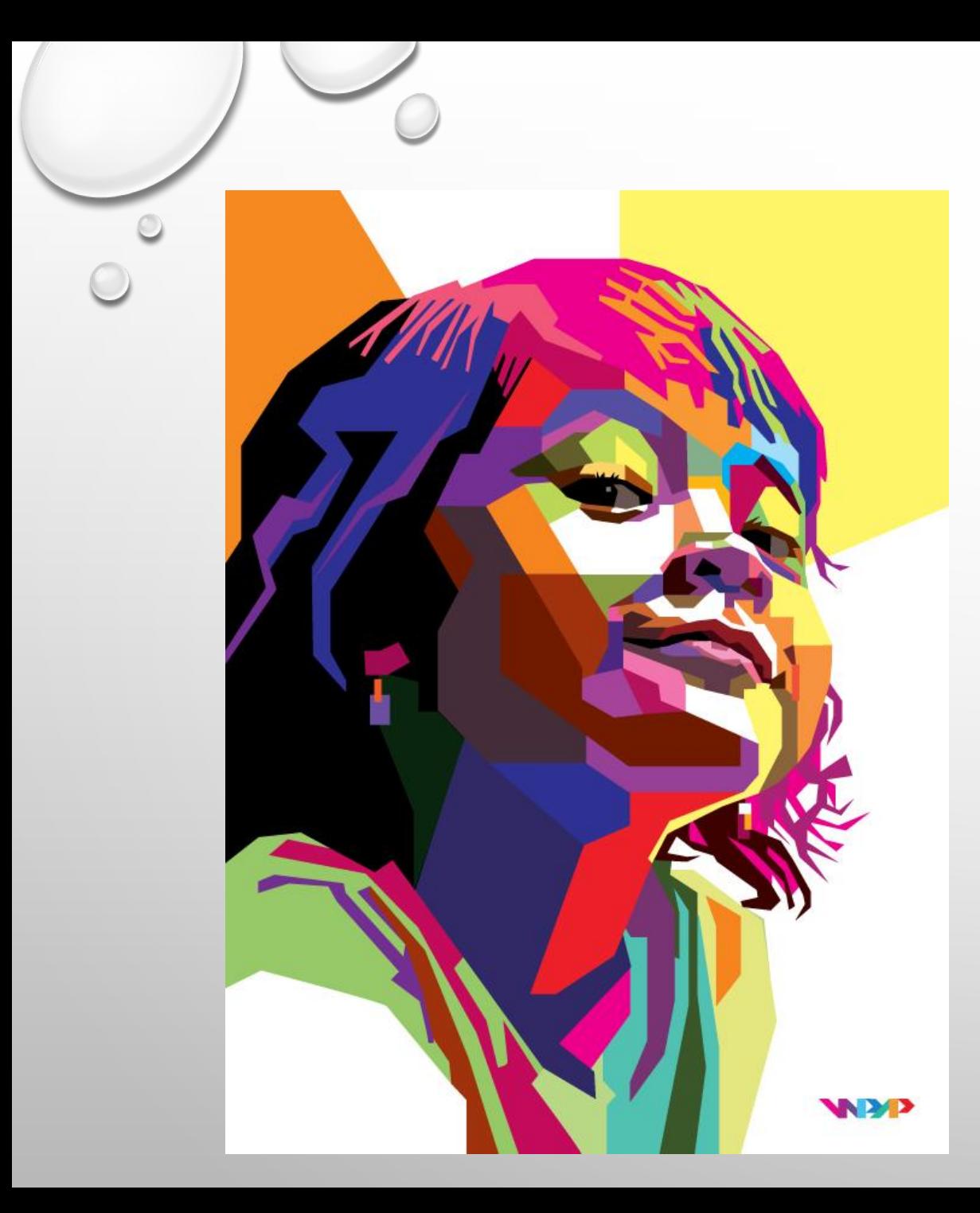

## *YPOK OCHOBAH HA* ТВОРЧЕСКОМ МЕТОДЕ **ХУДОЖНИКА** WEDHA ABDUL RASYID

**WEDHA, РОДОМ ИЗ ИНДОНЕЗИИ.** В НАЧАЛЕ 1990-ЫХ СОЗДАВАЛ СВОИ РАБОТЫ ТРАДИЦИОННЫМИ МЕТОДАМИ, А ЗАТЕМ, В НАЧАЛЕ 2000-Х, ПЕРЕШЕЛ НА КОМПЬЮТЕРНУЮ ГРАФИКУ.

# **ВВЕДЕНИЕ В ПРОЦЕСС WPAP**

- СНОВНОЙ ЦЕЛЬЮ WPAP ЯВЛЯЕТСЯ ПРЕДСТАВЛЕНИЕ ЗНАКОМЫХ НАМ ЛИЦ В НОВОМ, НЕПРИВЫЧНОМ НАМ СТИЛЕ, НО ПРИ ЭТОМ ОНО ПО-ПРЕЖНЕМУ ДОЛЖНО БЫТЬ ЛЕГКО УЗНАВАЕМЫМ. НЕПРИВЫЧНОМ В ТОМ СМЫСЛЕ, ЧТО В БОЛЕЕ УНИКАЛЬНОМ, В БОЛЕЕ ДИНАМИЧНОМ, В БОЛЕЕ ПОРАЗИТЕЛЬНОМ И В БОЛЕЕ ВИЗУАЛЬНО ПРИВЛЕКАТЕЛЬНОМ.
- ИМЕЯ ЭТО В ВИДУ, ТВОРЧЕСКИЙ ПРОЦЕСС WPAP СОСТОИТ ИЗ ДВУХ ЧАСТЕЙ; РАЗБИЕНИЕ ИЗОБРАЖЕНИЯ НА ГРАНИ И ПРОЦЕСС ОКРАШИВАНИЯ. ЭТИ ДВА ПРОЦЕССА ПРОИСХОДЯТ ОДНОВРЕМЕННО ПРИ СОЗДАНИИ НОВОГО ПОРТРЕТА.

### **РАЗБИЕНИЕ НА ГРАНИ**

• АНАЛИЗИРУЯ ИЗОБРАЖЕНИЕ, ЛИЦО РАЗБИВАЕТСЯ НА ГРАНИ. КАЖДАЯ ГРАНЬ (ПЛОСКОСТЬ) ФОРМИРУЕТСЯ НА ОСНОВЕ РАЗЛИЧНЫХ СТЕПЕНЕЙ ТЕМНЫХ И СВЕТЛЫХ ОБЛАСТЕЙ ИСХОДНОЙ ФОТОГРАФИИ. КАЖДАЯ ГРАНЬ ФОРМИРУЕТСЯ ИЗ ПРЯМЫХ ЛИНИЙ ВМЕСТО ИЗОГНУТЫХ. ПРЕЖДЕ ЧЕМ МЫ НАЧНЕМ, НАМ НАДО СПЕРВА УВИДЕТЬ ЛИЦО ЧЕЛОВЕКА КАК ФОРМУ, СОСТОЯЩУЮ ИЗ МНОГОЧИСЛЕННЫХ ПЛОСКИХ ПОВЕРХНОСТЕЙ,

КАК СФЕРА НА РИ

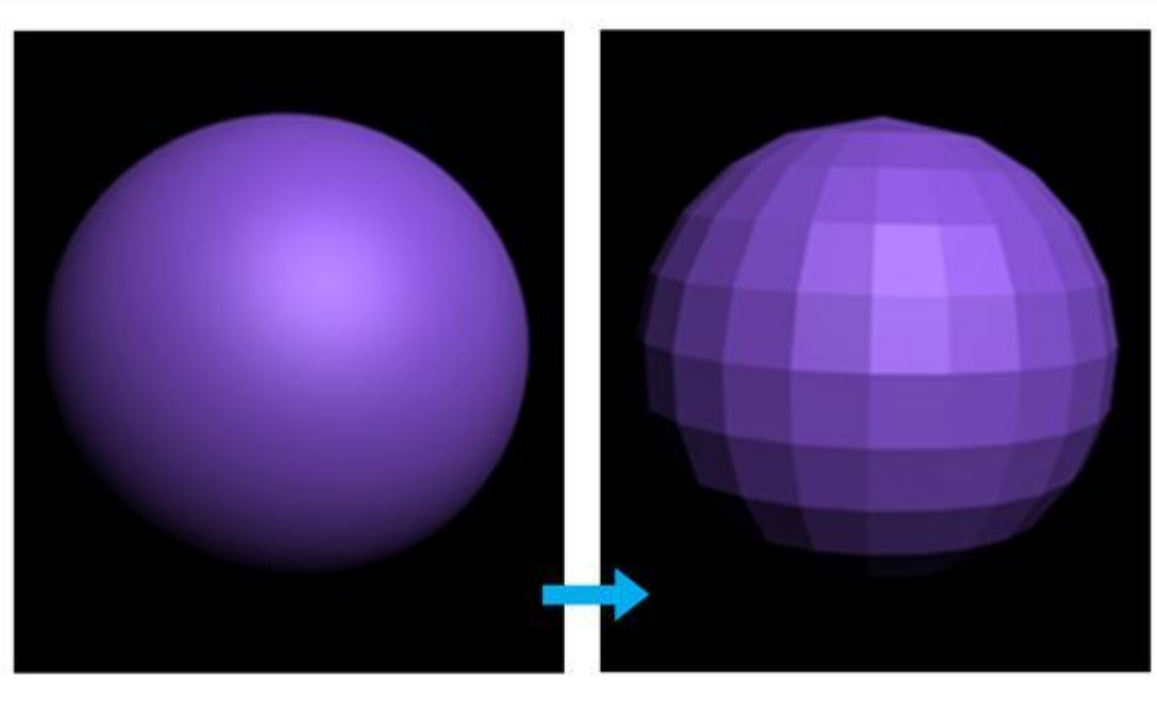

### **ПРОЦЕСС ОКРАШИВАНИЯ**

- В ОКРАШИВАНИИ ДЛЯ ВЫРАЗИТЕЛЬНОСТИ Я ИСПОЛЬЗУЙТЕ ТОЛЬКО ОДНОТОННЫЕ ЦВЕТА ВМЕСТО ГРАДИЕНТОВ. ХОТЯ ЦВЕТА ВЫГЛЯДЯТ ТАК, КАК БУДТО СЛИВАЮТСЯ ДРУГ С ДРУГОМ, НУЖНО ПОСТАРАТЬСЯ СДЕЛАТЬ ИЗОБРАЖЕНИЕ ОБЪЕМНЫМ.
- СПЕЦИАЛИСТЫ КЛАССИФИЦИРУЮТ ЦВЕТА В ГРУППЫ. ЕСТЬ ГРУППЫ ГОРЯЧИХ, ТЕПЛЫХ И ХОЛОДНЫХ ЦВЕТОВ. ДУМАЙТЕ О ЦВЕТЕ С ТОЧКИ ЗРЕНИЯ ТЕМНЫХ И СВЕТЛЫХ ТОНОВ, ИГНОРИРУЯ ИХ ФАКТИЧЕСКИЙ ОТТЕНОК. ДУМАЙТЕ О ЦВЕТАХ СВЕТА, СРЕДНИХ ТОНОВ И ТЕНЕЙ. КОНТРАСТ ЭТИХ ГРУПП ПОМОГАЕТ НАМ ПОЛУЧИТЬ ОБЪЕМНУЮ КОМПОЗИЦИЮ. ЕСЛИ ВЫ ВЫБРАЛИ ЦВЕТ ИЗ ПРАВИЛЬНОЙ ГРУППЫ, ТО ВЫ ПОЛУЧИТЕ ОЖИДАЕМЫЙ РЕЗУЛЬТАТ. ОЧЕНЬ ВАЖНО ПОЭКСПЕРЕМИНТИРОВАТЬ С ЦВЕТОМ.

# **ПОДГОТОВКА ВАШЕГО ДОКУМЕНТА**

#### **ШАГ 1**

- ПРОЦЕСС ГРАНЕНИЯ ОСНОВАН НА ОБВОДКЕ ФОТОГРАФИИ. ВЫБОР ФОТОГРАФИИ ОЧЕНЬ ВАЖЕН, ПОТОМУ ЧТО ХОРОШЕЕ КАЧЕСТВЕННОЕ ФОТО С РЕЗКИМ ИЗОБРАЖЕНИЕМ, ХОРОШИМ ОСВЕЩЕНИЕМ И РАЗРЕШЕНИЕМ ПОМОЖЕТ ВАМ СОЗДАТЬ ОТЛИЧНЫЙ WPAP ПОРТРЕТ.
- ВЫБЕРИТЕ ФОТО С РАВНОМЕРНЫМ ОСВЕЩЕНИЕМ, БЕЗ ИЗБЫТКА ТЕНЕЙ И СВЕТА. ТАКЖЕ УБЕДИТЕСЬ, ЧТОБЫ ФОТОГРАФИЯ БЫЛА В ФОКУСЕ.

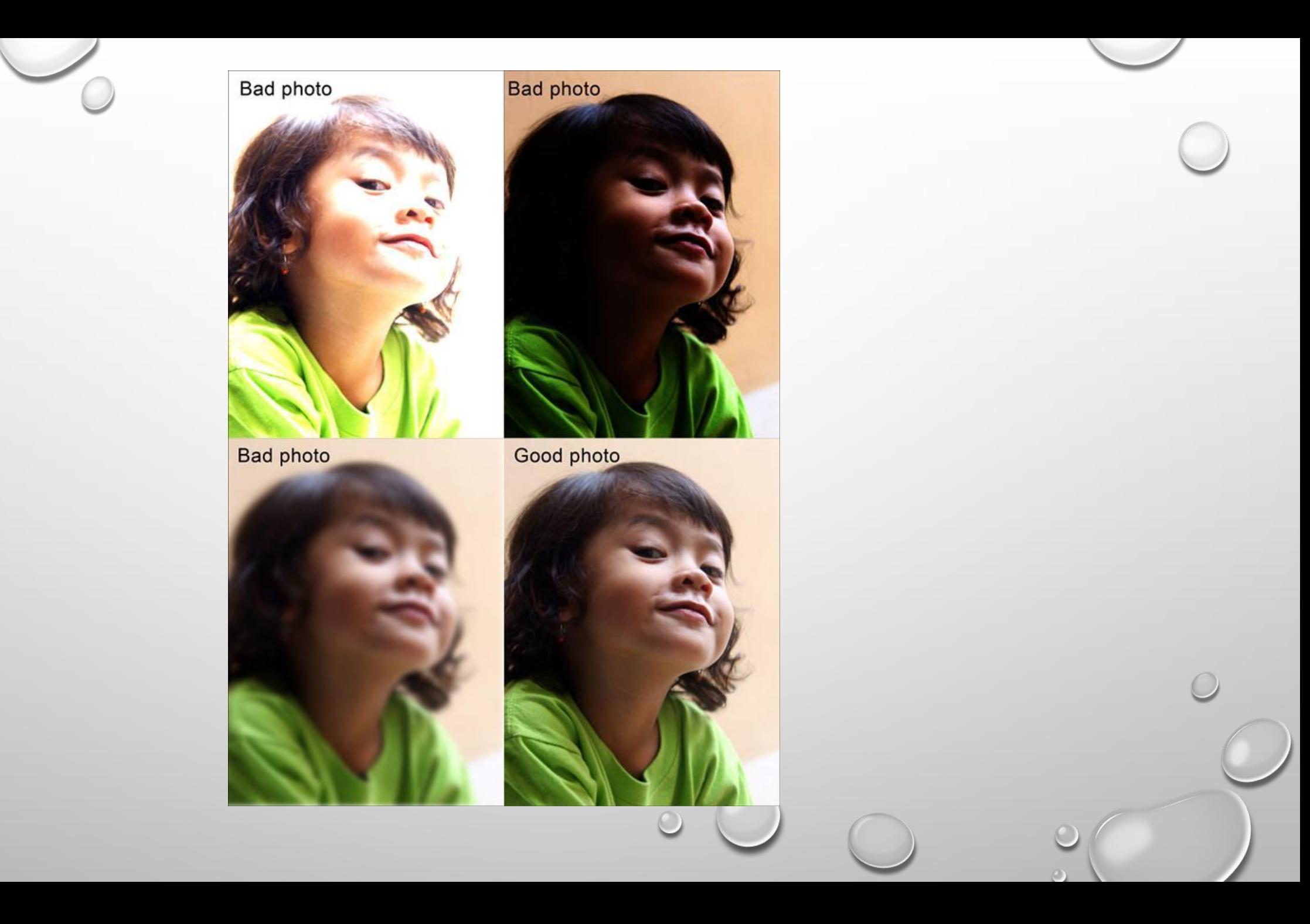

 $\bigcirc$ 

• ОТКРОЙТЕ ADOBE ILLUSTRATOR И СОЗДАЙТЕ НОВЫЙ ДОКУМЕНТ (FILE > NEW). УСТАНОВИТЕ РАЗМЕР И ДРУГИЕ НАСТРОЙКИ ТАК, КАК ПОКАЗАНО НА PUCYHKE BHILOV

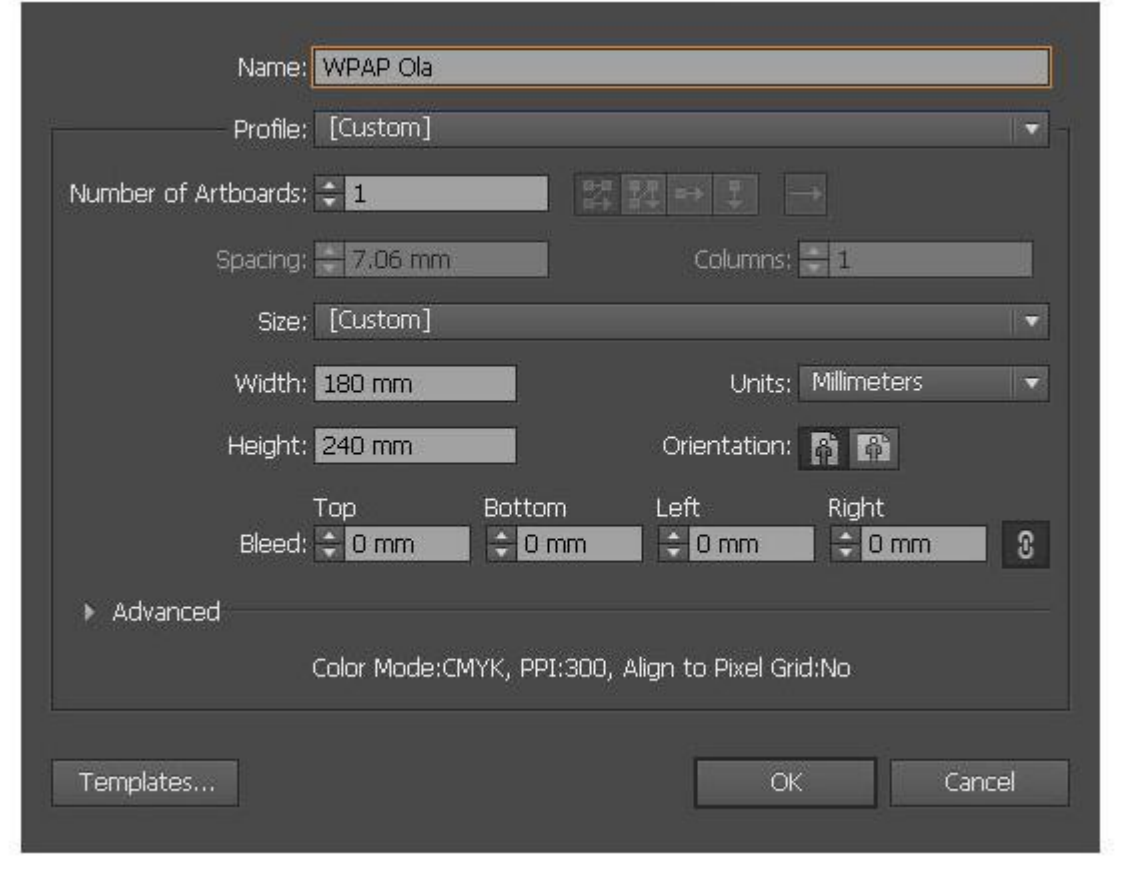

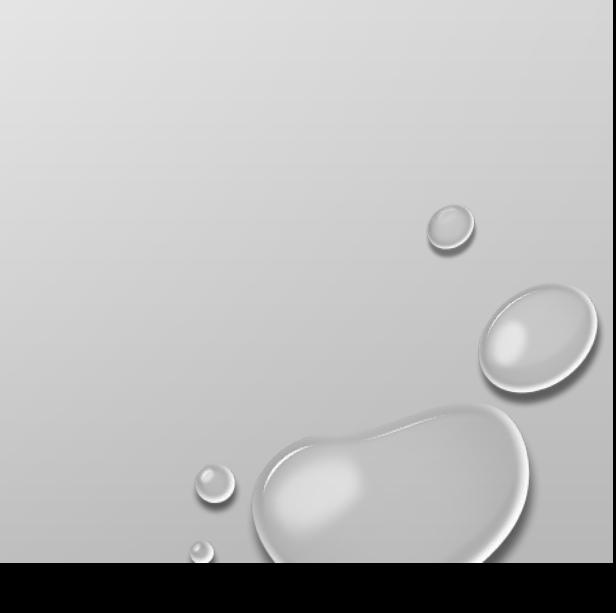

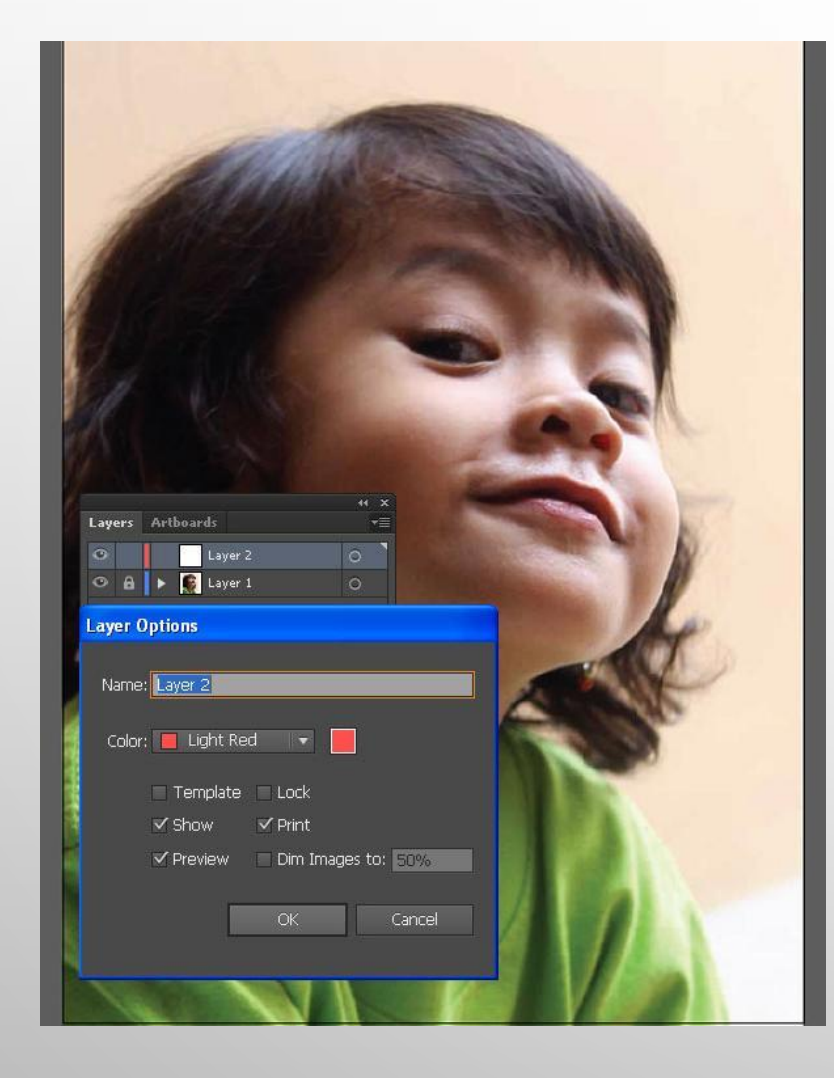

#### **Шаг 3**

перейдите в меню **файл > поместить** ( **file > place)** и поместите ваше исходное фото в рабочее поле программы. **Закрепите** слой с фото и затем **создайте новый слой** над ним. Здесь мы и будем делать наши грани.

### **СОЗДАНИЕ ПЕРВЫХ ФОРМ**

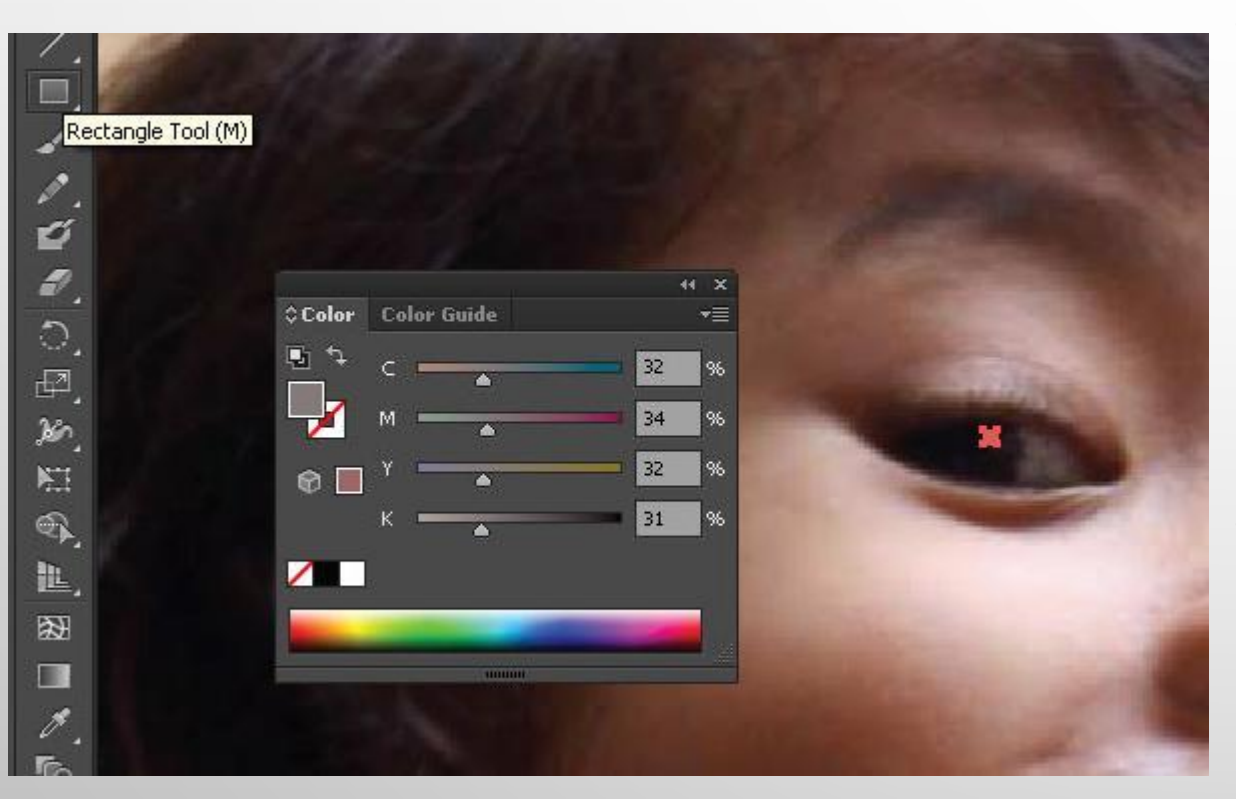

#### **ШАГ 1**

- ОБЫЧНО ПРОЦЕСС ОБВОДКИ НАЧИНАЮТ С ОБЛАСТЕЙ С НАИБОЛЕЕ ВЫРАЖЕННЫМ РАЗДЕЛЕНИЕМ ТЕМНЫХ И СВЕТЛЫХ ТОНОВ. ТАК БУДЕТ ЛЕГЧЕ СДЕЛАТЬ ОБВОДКУ. НАЧНИТЕ С НЕБОЛЬШИХ ОБЛАСТЕЙ. В ДАННОМ СЛУЧАЕ ЭТО БУДУТ ГЛАЗА И ПРИЛЕГАЮЩИЕ К НИМ ЗОНЫ.
- С ПОМОЩЬЮ **ПРЯМОУГОЛЬНИК** (**RECTANGLE TOOL (M)** ОБВЕДИТЕ РАЗМЫТЫЙ НА ФОТО БЛИК В РАДУЖНОЙ ЗОНЕ ГЛАЗА. ЭТА ФОРМА БУДЕТ ТОЛЬКО ЗАЛИТА ЦВЕТОМ, БЕЗ ОБВОДКИ. ВСЕ ГРАНИ БУДУТ В ЭТОМ СТИЛЕ.

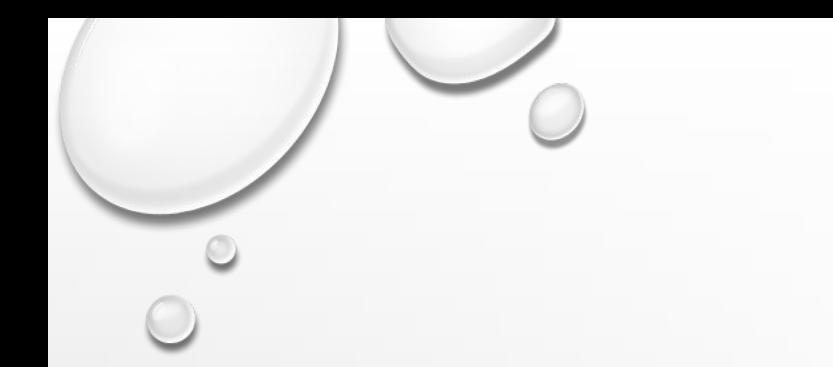

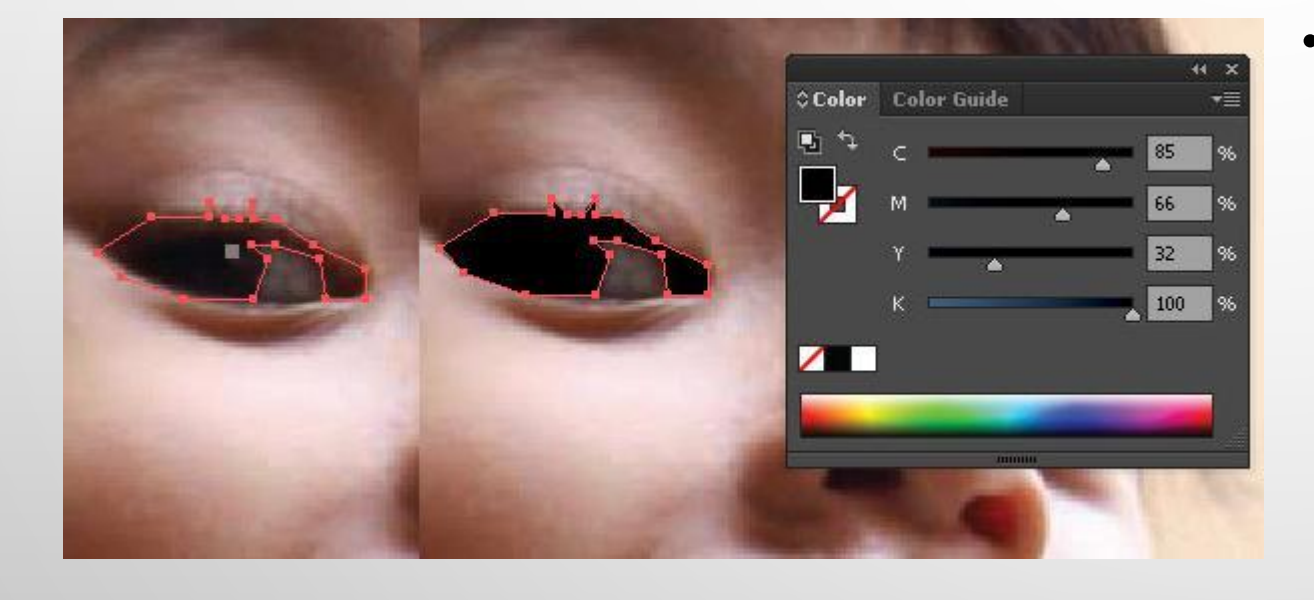

• НА ИСХОДНОЙ ФОТОГРАФИИ КРАЯ РАДУЖНОЙ ОБОЛОЧКИ, ЗРАЧКА И ВЕКА ИМЕЮТ ТЕМНЫЙ ЦВЕТ, И ДОСТАТОЧНО ПРОСТО МОЖНО ОПРЕДЕЛИТЬ ГРАНИЦЫ ЭТОЙ ОБЛАСТИ. ОБВЕДИТЕ ЭТУ ОБЛАСТЬ, НА ЭТОТ РАЗ ИСПОЛЬЗОВАВ ПЕРО (РЕН TOOL (P).

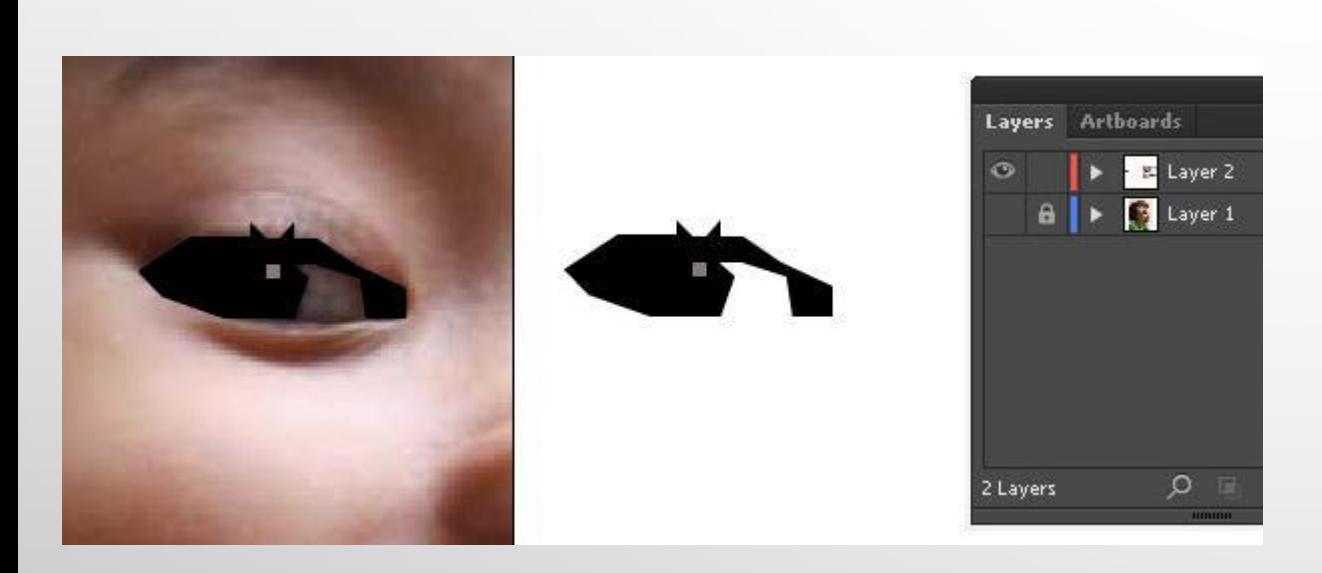

• КОНЕЧНО, БЛИК, НАРИСОВАННЫЙ ВАМИ РАНЕЕ, ТЕПЕРЬ БУДЕТ СКРЫТ ПОД НОВЫМ СЛОЕМ. ЧТОБЫ СДЕЛАТЬ ЕГО ВИДИМЫМ ПОКА РАДУЖНАЯ ОБОЛОЧКА И ВЕКО БУДУТ ВЫДЕЛЕНЫ, ВАМ НАДО БУДЕТ ПЕРЕЙТИ В **ОБЪЕКТ > МОНТАЖ > НА ЗАДНИЙ ПЛАН (OBJECT > ARRANGE > SEND TO BACK)**. НА ЭТОМ ЭТАПЕ БЕЛОК ГЛАЗА ИМЕЕТ ЧЕТКИЕ ГРАНИ, ТАК ЧТО ВЫ С ЛЕГКОСТЬЮ СОЗДАДИТЕ ГРАНЬ НУЖНОЙ ФОРМЫ. ДАЛЬШЕ БУДЕТ СЛОЖНЕЙ.

# **СОЗДАНИЕ БОЛЕЕ СЛОЖНЫХ ФОРМ**

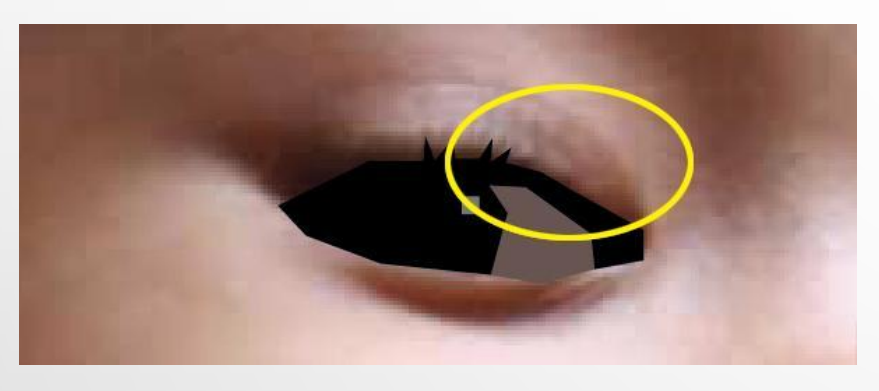

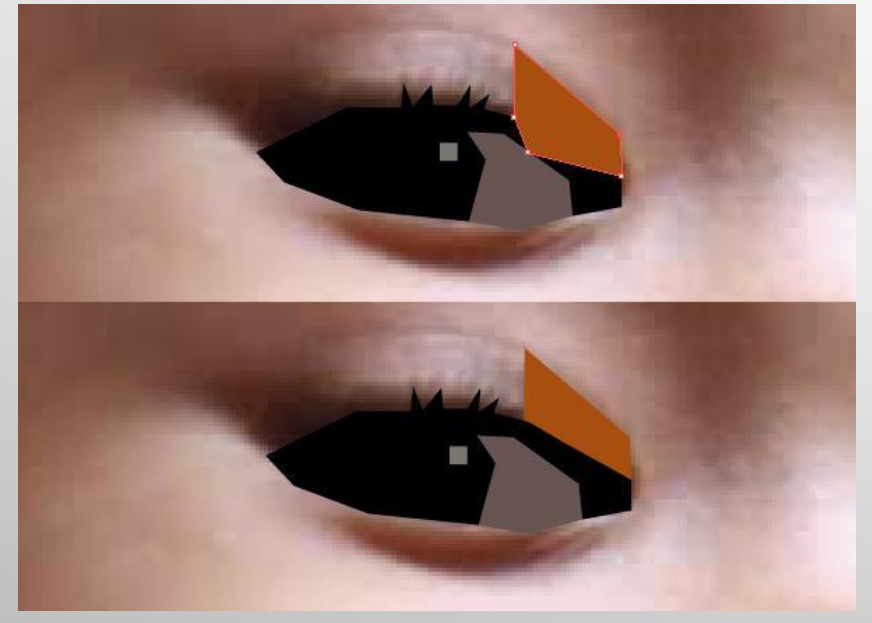

#### **ШАГ 1**

- ТЕПЕРЬ МЫ БУДЕМ ОБВОДИТЬ БЛИЖАЙШИЕ ОБЛАСТИ РЯДОМ С ПРЕДЫДУЩИМИ ОБЪЕКТАМИ. К СОЖАЛЕНИЮ, ЗДЕСЬ НЕТ ЧЕТКИХ ГРАНИЦ МЕЖДУ ТЕМНЫМИ И СВЕТЛЫМИ ОБЛАСТЯМИ. ЭТО ЗАТРУДНИТ СОЗДАНИЕ ФОРМ ДЛЯ ПОРТРЕТА.
- СОЗДАЙТЕ СВОЮ ФОРМУ С ПРЯМЫМИ ГРАНИЦАМИ ПО УГЛУ ВЕКА, ПЕРЕКРЫВАЮЩУЮ ГРАНЬ ГЛАЗА ТАК, ЧТОБЫ МЕЖДУ НИМИ НЕ ОСТАВАЛОСЬ НИКАКИХ ЗАЗОРОВ. ТАК ЖЕ, КАК И РАНЕЕ, РАСПРЕДЕЛИТЕ ФОРМЫ ПО МЕСТАМ, ВОСПОЛЬЗОВАВШИСЬ **ОБЪЕКТ > МОНТАЖ > НА ЗАДНИЙ ПЛАН (OBJECT > ARRANGE > SEND TO BAC)K**.

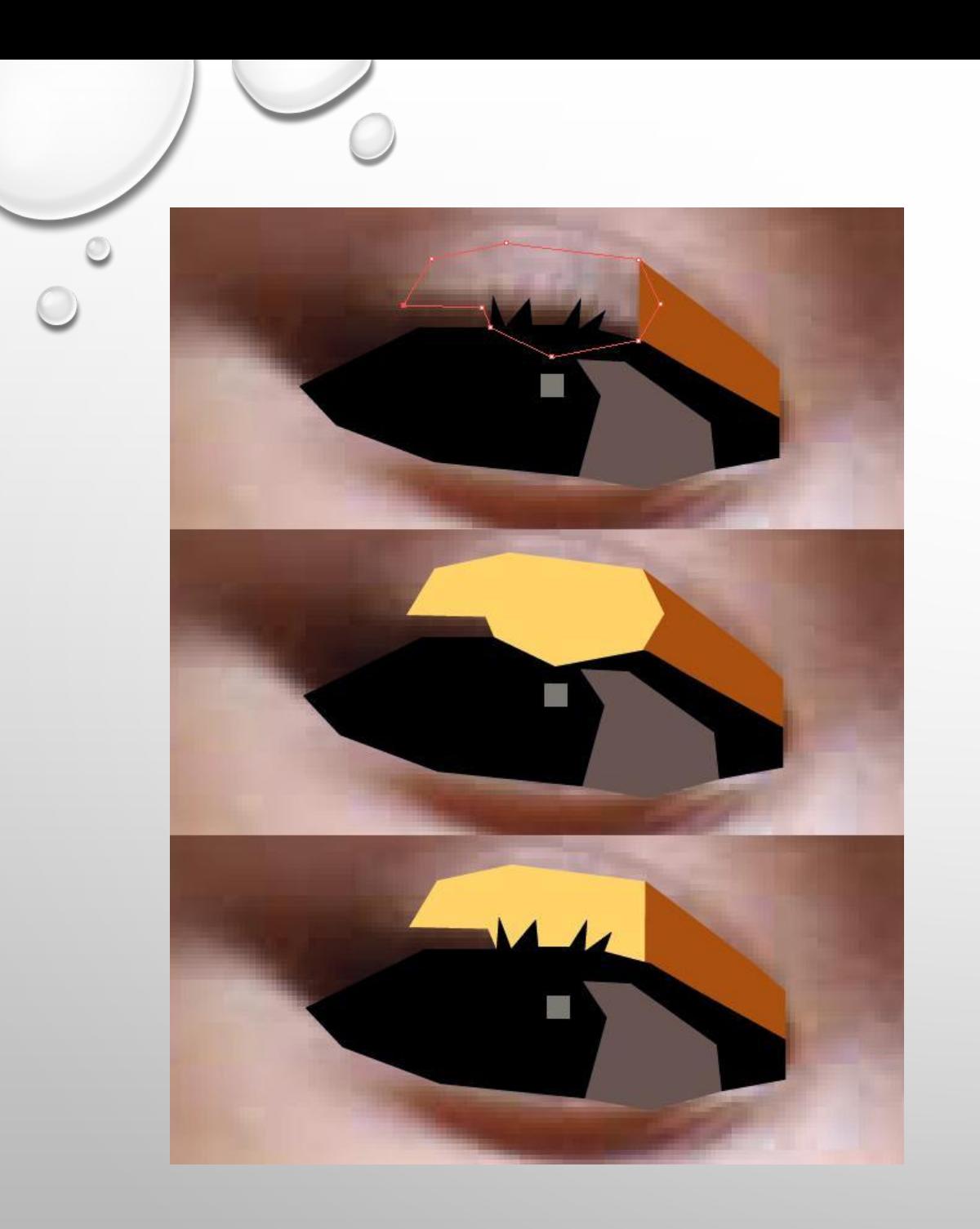

• МЫ ОПЯТЬ СТОЛКНУЛИСЬ С ТОЙ ЖЕ ПРОБЛЕМОЙ; ОТСУТСТВИЕ ЧЕТКИХ ГРАНИЦ. ВАМ ОПЯТЬ ПРИДЕТСЯ САМИМ СОЗДАВАТЬ ИХ. ОБРАТИТЕ ВНИМАНИЕ, В ЭТОТ РАЗ СОЗДАННАЯ ФОРМА ЧУТЬ МЕНЕЕ КВАДРАТНАЯ РАСПОЛОЖЕНА ТАК, ЧТОБЫ ТЕНЬ ОТ РЕСНИЦ БЫЛА ЛУЧШЕ ВИДНА. ВЫ НАЙДЕТЕ ПОДОБНЫЕ ФОРМЫ С ЭТИМ ЖЕ МЕТОДОМ СОЗДАНИЯ НА ПРОТЯЖЕНИИ ВСЕГО УРОКА.

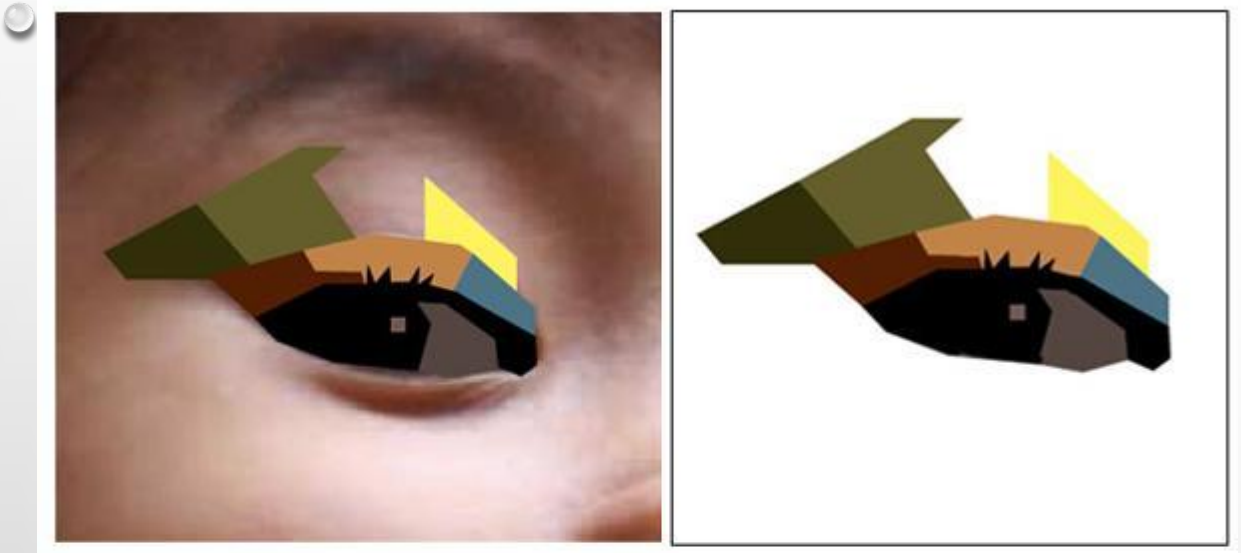

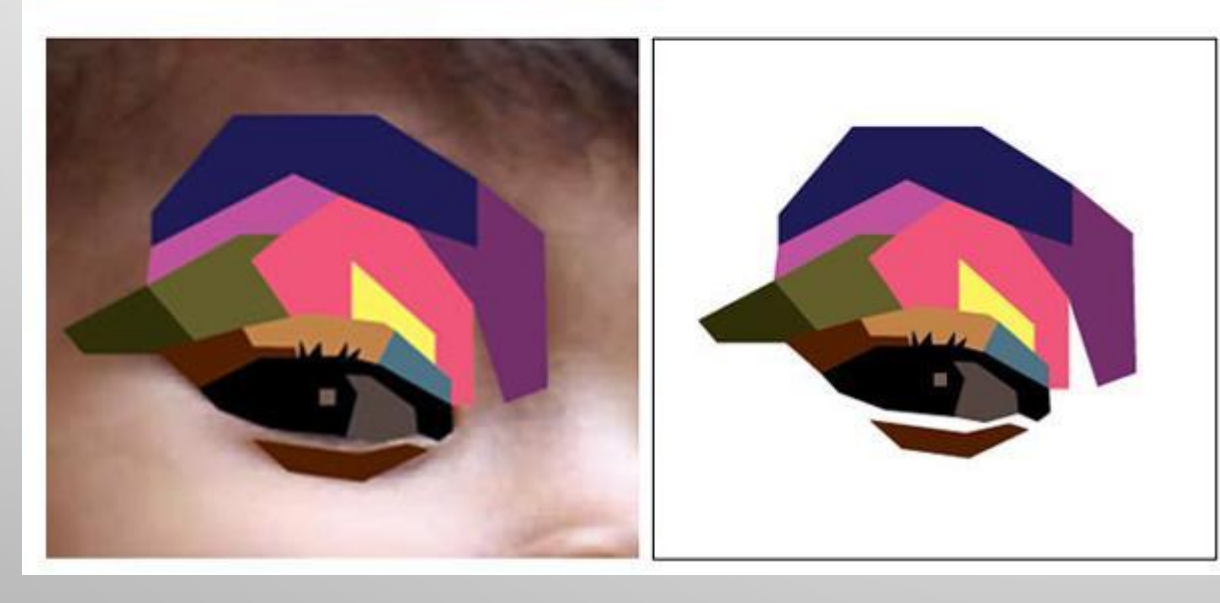

- МЫ ПО-ПРЕЖНЕМУ БУДЕМ НАХОДИТЬ НЕЧЕТКИЕ И НЕВИДИМЫЕ ГРАНИЦЫ ДЛЯ КАЖДОЙ ФОРМЫ. ЛУЧШИЙ СПОСОБ ПРЕОДОЛЕНИЯ ЭТОЙ ПРОБЛЕМЫ - ЭТО МНОГОЧИСЛЕННЫЙ ОПЫТ СОЗДАНИЯ ПОРТРЕТОВ В ЭТОМ СТИЛЕ.
- ПРОЦЕСС ОДИН И ТОТ ЖЕ:
- НАРИСОВАТЬ ПЛОСКОСТЬ С ПОМОЩЬЮ **ПЕРО** (**PEN TOOL (P)**, ИСПОЛЬЗУЯ ТОЛЬКО ПРЯМЫЕ ЛИНИИ.
- ЗАЛИТЬ ЕЕ ПОДХОДЯЩИМ ЦВЕТОМ, УЧИТЫВАЯ ПРИ ЭТОМ ВОЗДЕЙСТВИЕ СВЕТА.
- ВЫДЕЛЕНИЕ ПЛОСКОСТИ И ЕЕ РЕОРГАНИЗАЦИЯ **ОБЪЕКТ > МОНТАЖ > НА ЗАДНИЙ ПЛАН (OBJECT > ARRANGE > SEND TO BACK)**.

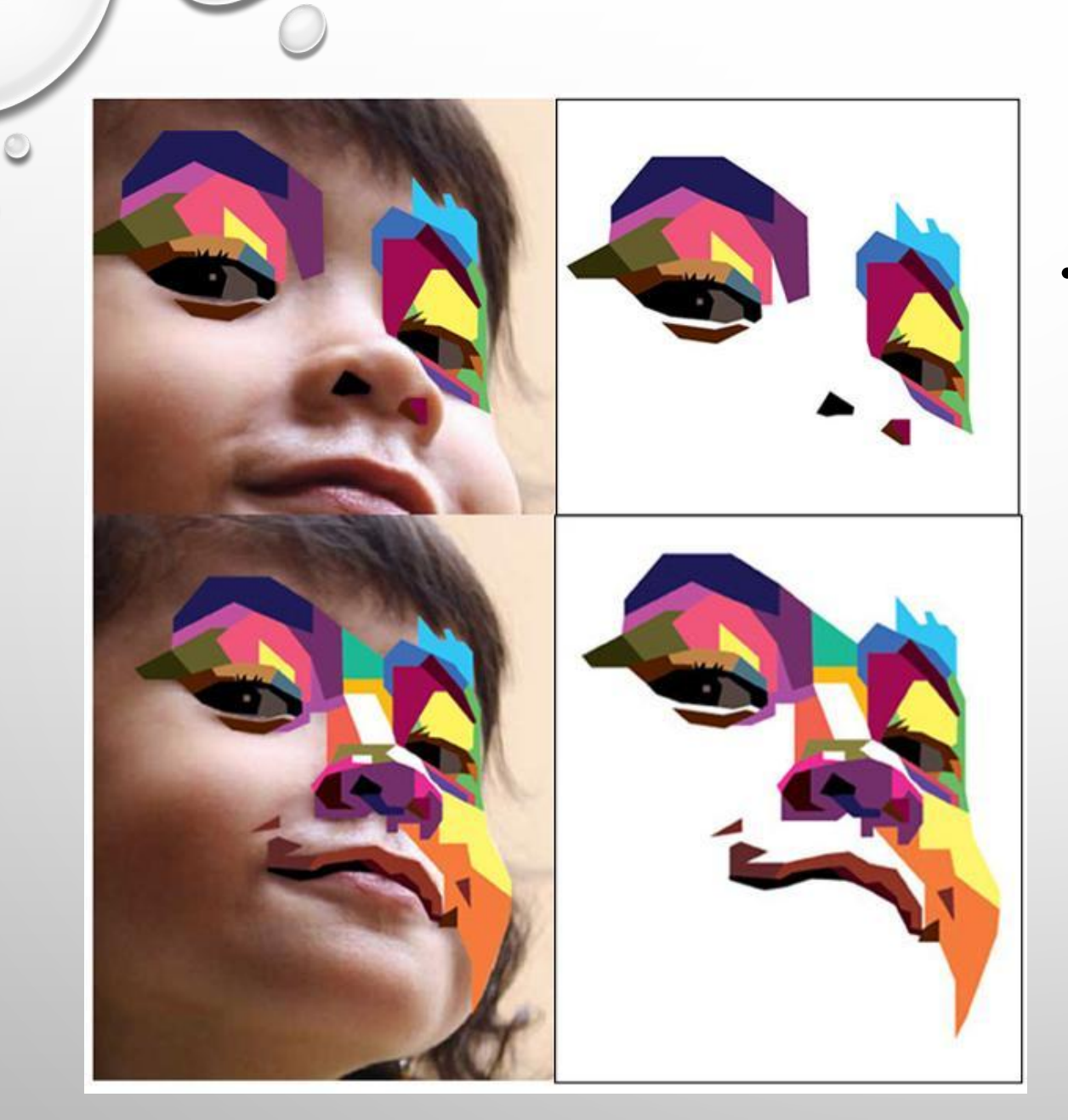

• ЗАТЕМ РАБОТА ИДЕТ НАД ФОРМАМИ ДЛЯ ВТОРОГО ГЛАЗА И НОСА. ЗАТЕМ СОЕДИНЯЮТ ЭТИ ЧАСТИ ГРАНЯМИ И ДОБАВЛЯЮТ БЕЛЫЕ ГРАНИ ДЛЯ ОСОБО ОСВЕЩЕННЫХ МЕСТ.

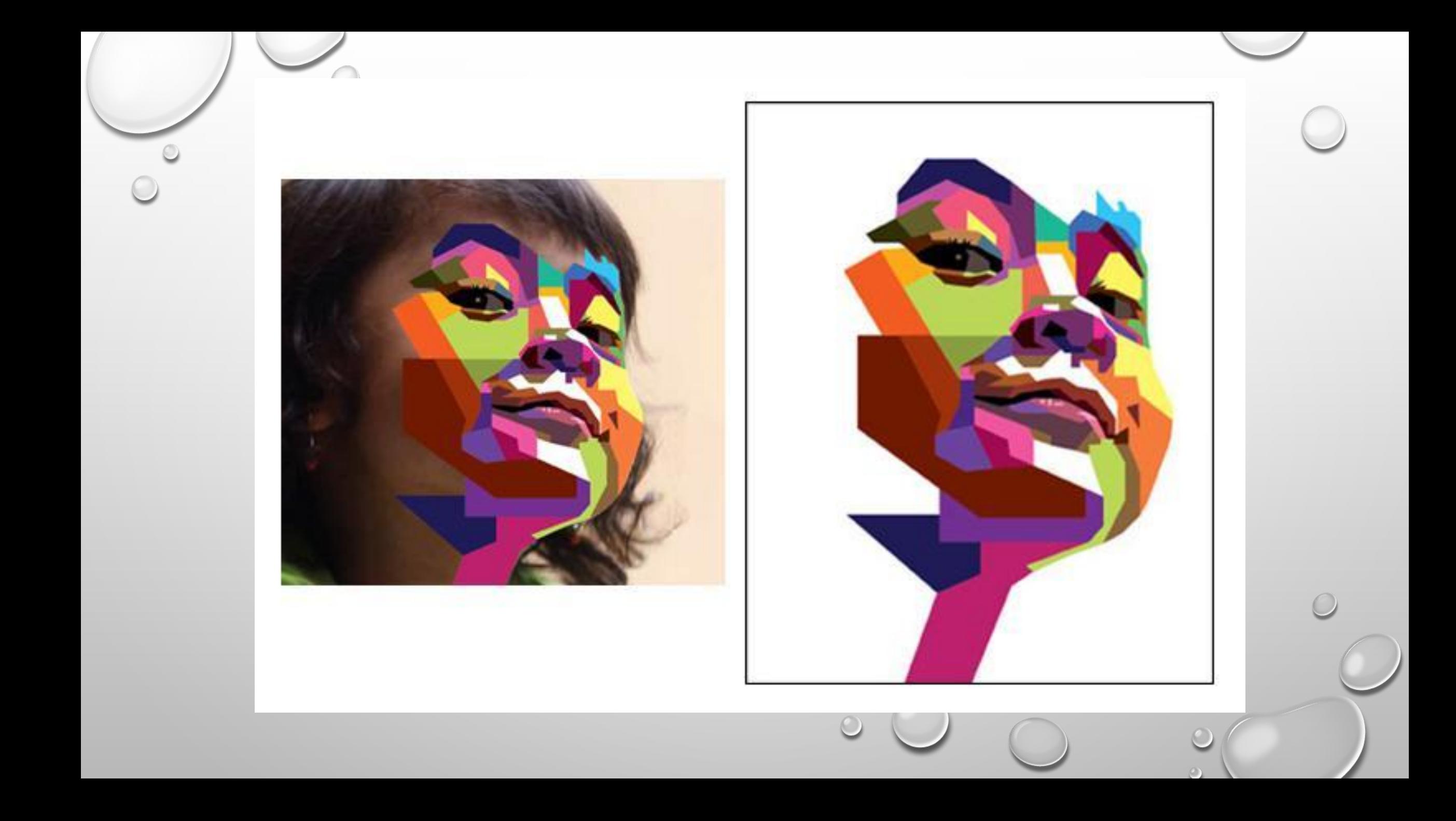

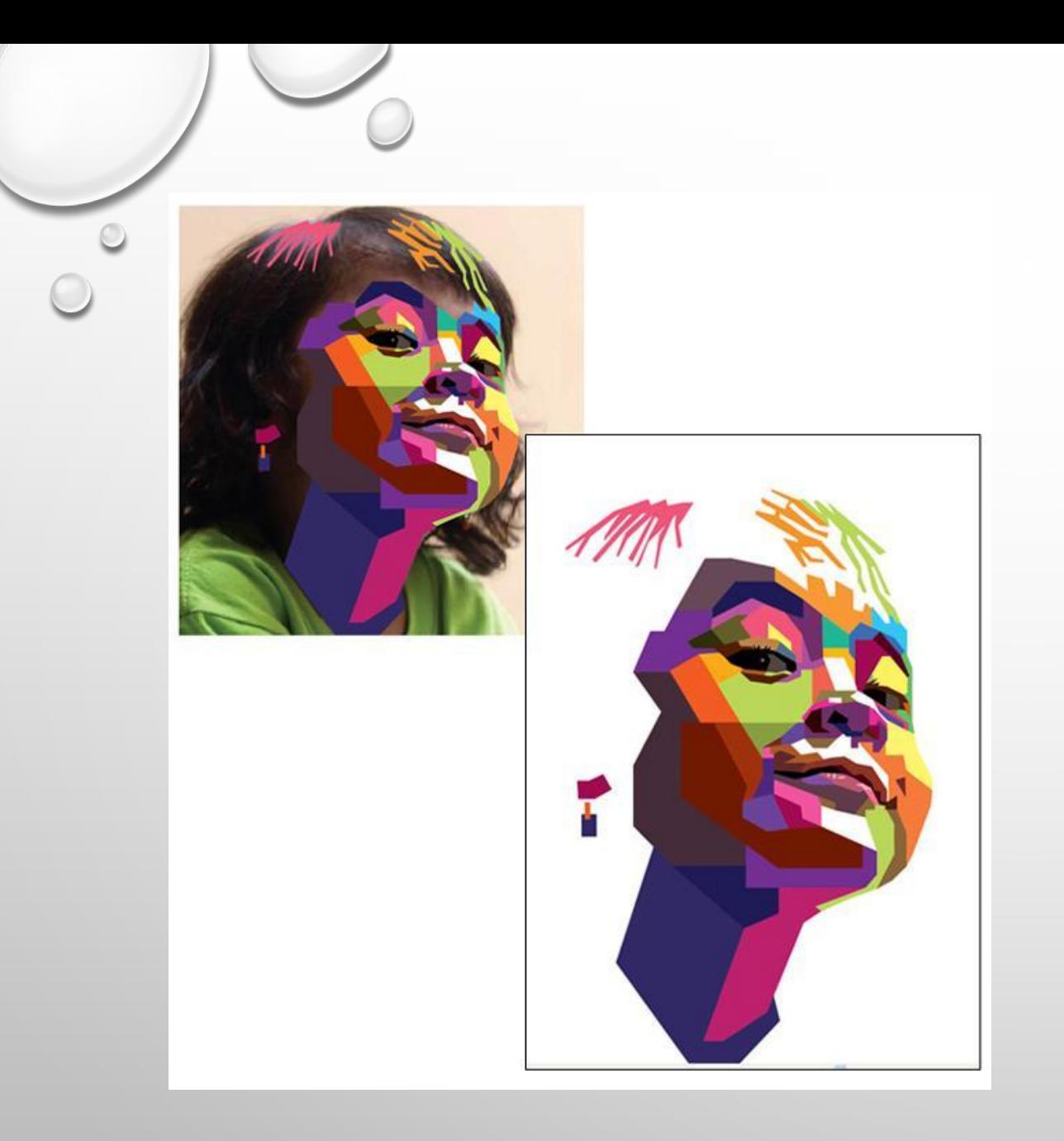

- НАЧНИТЕ РИСОВАТЬ ВОЛОСЫ С ТОНКИХ, ПОЧТИ ПАРАЛЛЕЛЬНЫХ, ПЛОСКОСТЕЙ, РАСПОЛОЖЕННЫХ ДИАГОНАЛЬНО. ПОМНИТЕ, ЧТО НУЖНО ИЗБЕГАТЬ ИЗОГНУТЫХ ЛИНИЙ ЛЮБОЙ ЦЕНОЙ.
- КАК ВЫ ВИДИТЕ, ГРАНИ СОЗДАЮТСЯ С ВЕРТИКАЛЬНЫМИ И ГОРИЗОНТАЛЬНЫМИ СТОРОНАМИ. ЭТО ЗАКРЕПЛЯЕТ ОБЩУЮ КОМПОЗИЦИЮ И СТИЛЬ.

## **ИГРА С ЦВЕТОМ**

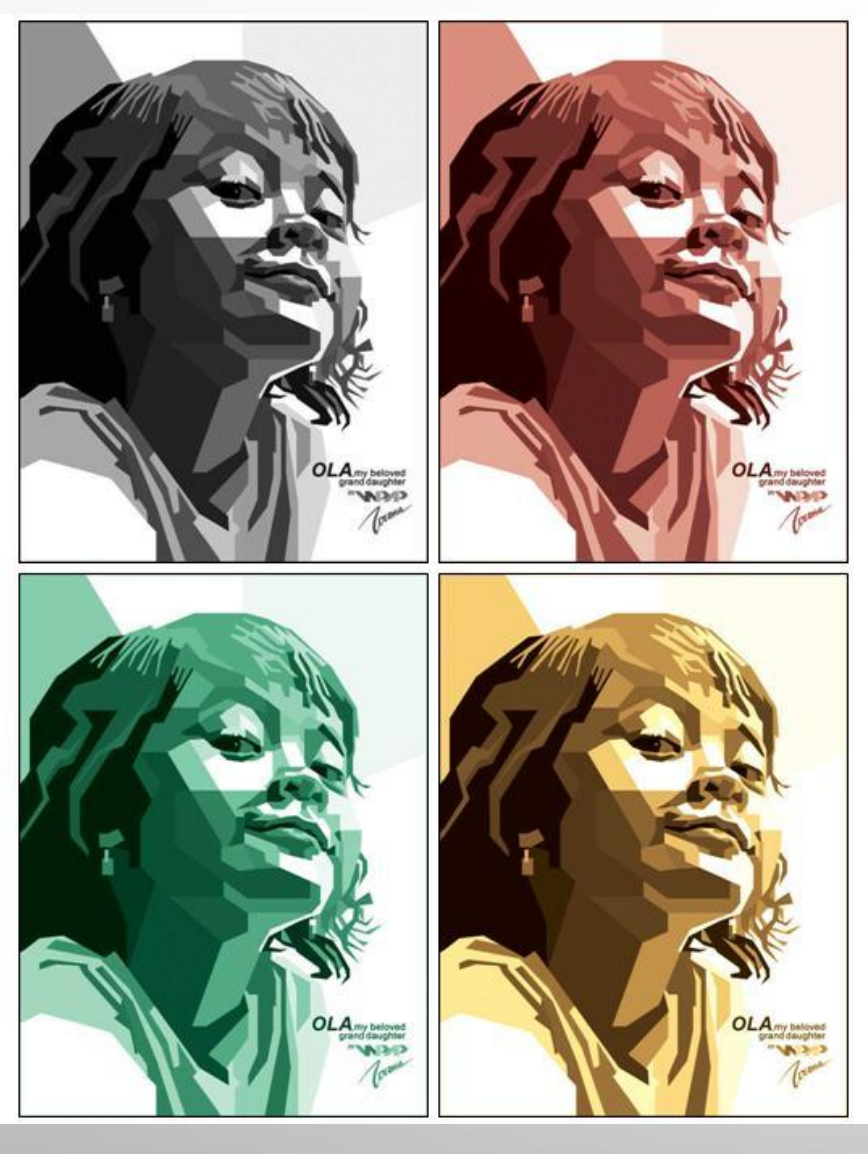

- САМОЙ СЛОЖНОЙ ЧАСТЬЮ ПРОЦЕССА WPAP ЯВЛЯЕТСЯ ПРАВИЛЬНЫЙ ВЫБОР ЦВЕТА. ЕСЛИ ВЫ ВПЕРВЫЕ РАБОТАЕТЕ С ТАКИМ СТИЛЕМ, ТО ЭТО МОЖЕТ СТАТЬ ПРОБЛЕМОЙ ДЛЯ ВАС.
- НАЧИНАЙТЕ ОКРАШИВАНИЕ В ОТТЕНКАХ СЕРОГО, ТАК ВЫ ПРОЩЕ УВИДИТЕ КАКИЕ УЧАСТКИ ТЕМНЫЕ, А КАКИЕ СВЕТЛЫЕ. ПОСЛЕ ЭТОГО ВЫ МОЖЕТЕ ДОБАВЛЯТЬ ЦВЕТА В ПРОЦЕССЕ, ОДНАКО, ЕСЛИ НЕ ИСПОЛЬЗОВАТЬ ПОЛНЫЙ ЦВЕТОВОЙ СПЕКТР, ТО ПОРТРЕТ НЕ ПОЛУЧИТСЯ ВЫРАЗИТЕЛЬНЫМ.

МЫ МОЖЕМ ПОПРОБОВАТЬ ПОИГРАТЬ С ЦВЕТОМ ДЛЯ СОЗДАНИЯ КОНТРАСТА.

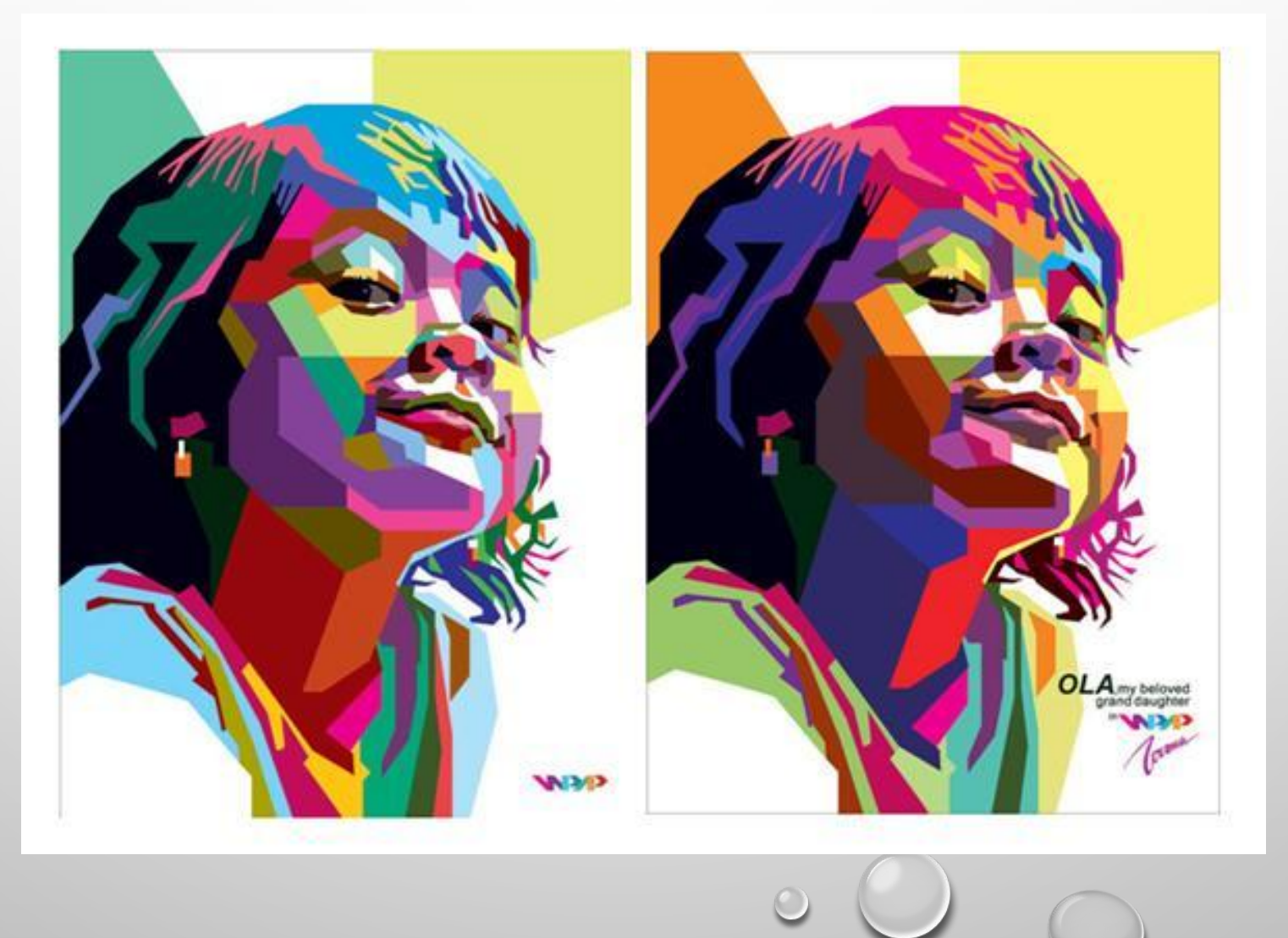